The Pi Zero has the limitation of only having a single USB port. If you want to put your Pi Zero on the LAN, then you need to add a network port, this is normally done using a USB Nic.

I hate buying anything for the Pi Zero that costs proportionally more than the Pi Zero, and USB network adapters fall in to that category. Pay a few quid for one, and you only get a crappy unreliable Nic that is sold as USB2, but is normally an old USB 1.x and that fails all the time, believe me, I have tried a lot of them.

Then I came across this website<http://raspi.tv/2015/ethernet-on-pi-zero-how-to-put-an-ethernet-port-on-your-pi>

What they have done is used a network module that runs on the SPI bus. Its a cheap unit that you can get from ebay for around £3, and while they are cheap, they are reliable, albeit a little slow, but not so slow that they are unusable. I will take reliability over speed any day.

Here is the unit I purchased from eBay for £2.07p

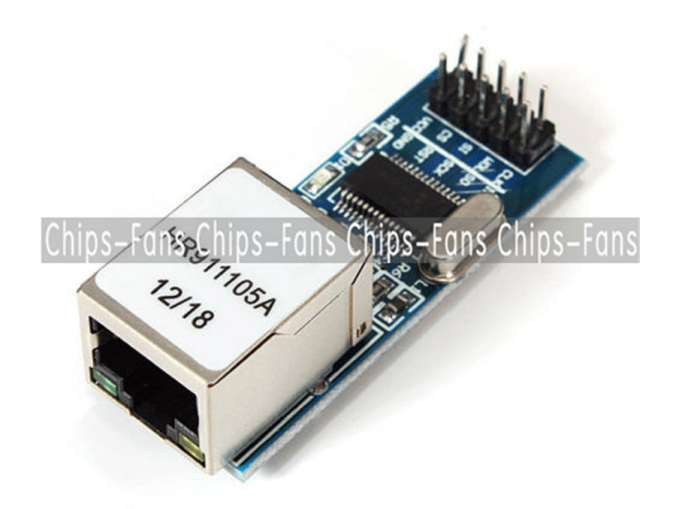

The seller on eBay is chips-fans and while it has the same part number as the one used on raspi.ty, the pins are different, which is a bit annoying, but it wasn't to hard to work out.

## **Connecting the NIC**

Here are the connections I used for this board:

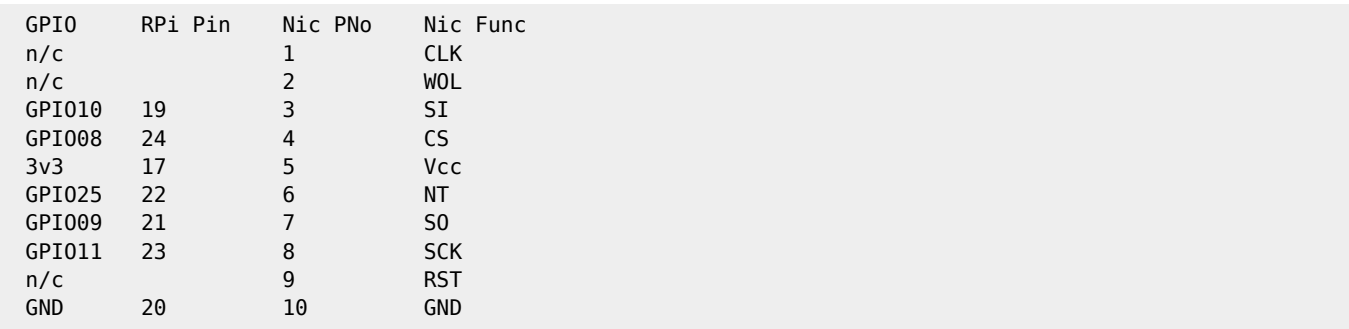

## **Configuration**

Enable the SPI Pins:

From the command line

Last update: 2023/03/09 add\_a\_network\_interface\_without\_using\_usb http://cameraangle.co.uk/doku.php?id=add\_a\_network\_interface\_without\_using\_usb&rev=1472334573 22:35

 sudo raspi-config Advanced Options - SPI - Yes to Enable

Add the following to your /boot/config.txt

dtoverlay=enc28j60

Now reboot the Pi

From: <http://cameraangle.co.uk/> - **WalkerWiki - wiki.alanwalker.uk**

Permanent link: **[http://cameraangle.co.uk/doku.php?id=add\\_a\\_network\\_interface\\_without\\_using\\_usb&rev=1472334573](http://cameraangle.co.uk/doku.php?id=add_a_network_interface_without_using_usb&rev=1472334573)**

Last update: **2023/03/09 22:35**

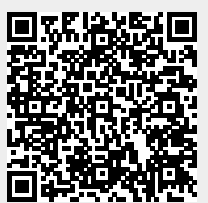